7 8 9

# **المصفوفات D2 MATRICES 2D**

### **طرق ادخال المصفوفات MATRIX في برنامج MATLAB**

المصفوفة هي مجموعة من االرقام )القيم العددية (تكتب على شكل صفوف rows واعمدة columns

 $\mathsf{l}$  $a_{11}$   $a_{12}$  ...  $a_{1n}$  $a_{21}$   $a_{22}$  ...  $a_{2n}$  $a_{m1}$   $a_{m2}$  ...  $a_{mn}$ ] حيث m يمثل عدد الصفوف ، n عدد االعمدة . الدخال مصفوفة نستخدم الطريقة المباشرة الدخال المتجهات الصفية اوالعمودية ،وبالشكل التالي-:  $>>a=[1 2 3;4 5 6;7 8 9]$  Or  $>>a=[1,2,3;4,5,6;7,8,9]$ Or  $>>a=[1 2 34]$ 4 5 6↵ 7 8 9]  $a =$  1 2 3 4 5 6 m x n

63 **العمليات التي يمكن اجراؤها على المصفوفات : اوال-: استدعاء عنصر معين من عناصر المصفوفة :** الستدعاء عنصر معين من عناصر المصفوفة نكتب اسم المصفوفة وقوس صغير ثم تسلسل الصف وتسلسل العمود ثم نغلق القوس الصغير . الحظ المثال التالي :  $\gg$  a=[1 2 3;4 5 6;7 8 9]  $a =$  1 2 3 4 5 6 7 8 9 **الستدعاء العنصر في الصف الثاني من العمود الثالث :**   $>>a(2,3)$  $ans =$ 

 6 **لتحديد مجموعة معينة من قيم عناصر المصفوفة )انشاء مصفوفة جزئية من المصفوفة االصلية ( تستخدم الصيغة التالية :**  (start row: step : end row ,start column : step : end column) اختيار االعمدة اختيار الصفوف مثال : النشاء مصفوفة جديدة b من المصفوفة a بحيث يتم تحديد الصف االول والثالث والعمود الثاني والثالث  $\gg$  b=a(1:2:3,2:3)  $b =$  2 3 8 9 **الستدعاء الصف الثاني والثالث وجميع االعمدة ابتداء من العمود الثالث وحتى العمود االول**   $\gg$  c=a(2:3,3:-1:1)  $c =$  6 5 4 9 8 7 **اختيار جميع االعمدة** : لتحديد الصف الثاني وجميع االعمدة  $\gg$  d=a(2,:)  $d \equiv$ 4 5 6 **اختيار جميع الصفوف**: لتحديد جميع الصفوف اما االعمدة فتبدا من العمود االول وحتى الثاني  $\gg$  e=a(:,1:2)  $e =$  1 2 4 5 7 8 **اختيار جميع الصفوف واالعمدة**   $\gg$  f=a(:,:)  $f =$  1 2 3 4 5 6 7 8 9 **اختيار جميع الصفوف من العمود االخير**   $\gg$  g=a(:,end)  $g =$  3 6 9 **اختيار الصف االخير وجميع االعمدة**   $\gg$  h=a(end,:)  $h =$ 

 7 8 9 **ثانيا** -:**اضافة عنصر الى عناصر المصفوفة :** الضافة عنصر الى عناصر المصفوفة التالية  $\gg$  a=[1 23 2 5 6 7 8 9]  $a =$  1 2 3 4 5 6 7 8 9 الضافة الرقم 20 في الصف الثالث والعمود الخامس حدد اسم المصفوفة ثم تسلسل العدد المراد اضافته يوضع بين قوسين صغيرين وعالمة المساواة ثم قيمة العدد . الحظ تضاف االصفار في اماكن االعداد التي ليست لها قيمة محددة  $>>a(3,5)=20$  $a =$ 1 2 3 0 0 4 5 6 0 0 7 8 9 0 20 اضافة عدة عناصر الى المصفوفة مثال اضافة االرقام 15 , 13 , 11 الى عناصر العمود الرابع  $>>a=[123;456;789]$  $a =$  1 2 3 4 5 6 7 8 9  $>>a(:,4)=[11 \ 13 \ 15]$  $a =$  1 2 3 11 4 5 6 13 7 9 8 15 اضافة عمود ولكل الصفوف ، الضافة عمود قيم عناصره 5 للمصفوفة a التالية -:  $\gg$  a=[1 5 3;2 9 7]  $a =$  1 5 3 2 9 7  $>>a(:,end+1)=5$ Or  $>>a(:,4)=5$  $a =$ 1 5 3 5 1 9 7 5

**مختبر البرمجة والتحليل العددي قسم علوم الجو المرحلة الثانية**

**ثالثا -:استبدال قيم عنصر او عدة عناصر من عناصرالمصفوفة بقيم اخرى :** تغيير قيمة عنصر في المصفوفة : استبدال العنصر الموجود في الصف الثالث والعمود االول بالقيمة صفر  $\gg$  b=[1 3 7 2;3 4 6 1;7 9 8 4]  $b =$  1 3 7 2 3 4 6 1 7 9 8 4  $>>b(3,1)=0$  $b =$  1 3 7 2 3 4 6 1 0 9 8 4 تغيير قيم صف بكامله : لجعل قيم الصف الثالث جميعها مساوية لــ 5  $>>b(3,:) = 5$  $b =$  1 3 7 2 3 4 6 1 5 5 5 5 تغيير قيم عمود بكامله : لجعل قيم العمود الثاني جميعها مساوية لــ 11  $\gg$  b=[1 3 7 2;3 4 6 1;7 9 8 4]  $b =$  1 3 7 2 3 4 6 1 7 9 8 4  $>>b(:,2)=11$  $b =$  1 11 7 2 3 11 6 1 7 11 8 4 ولتغيير قيم عمود بكامله بقيم ادخال جديدة )يجب وضع الفارزة المنقوطة (:  $b =$  1 11 7 2 3 11 6 1 7 11 8 4  $>>b($ : , 3) = [4; 5; 77]  $b =$  1 11 4 2 3 11 5 1

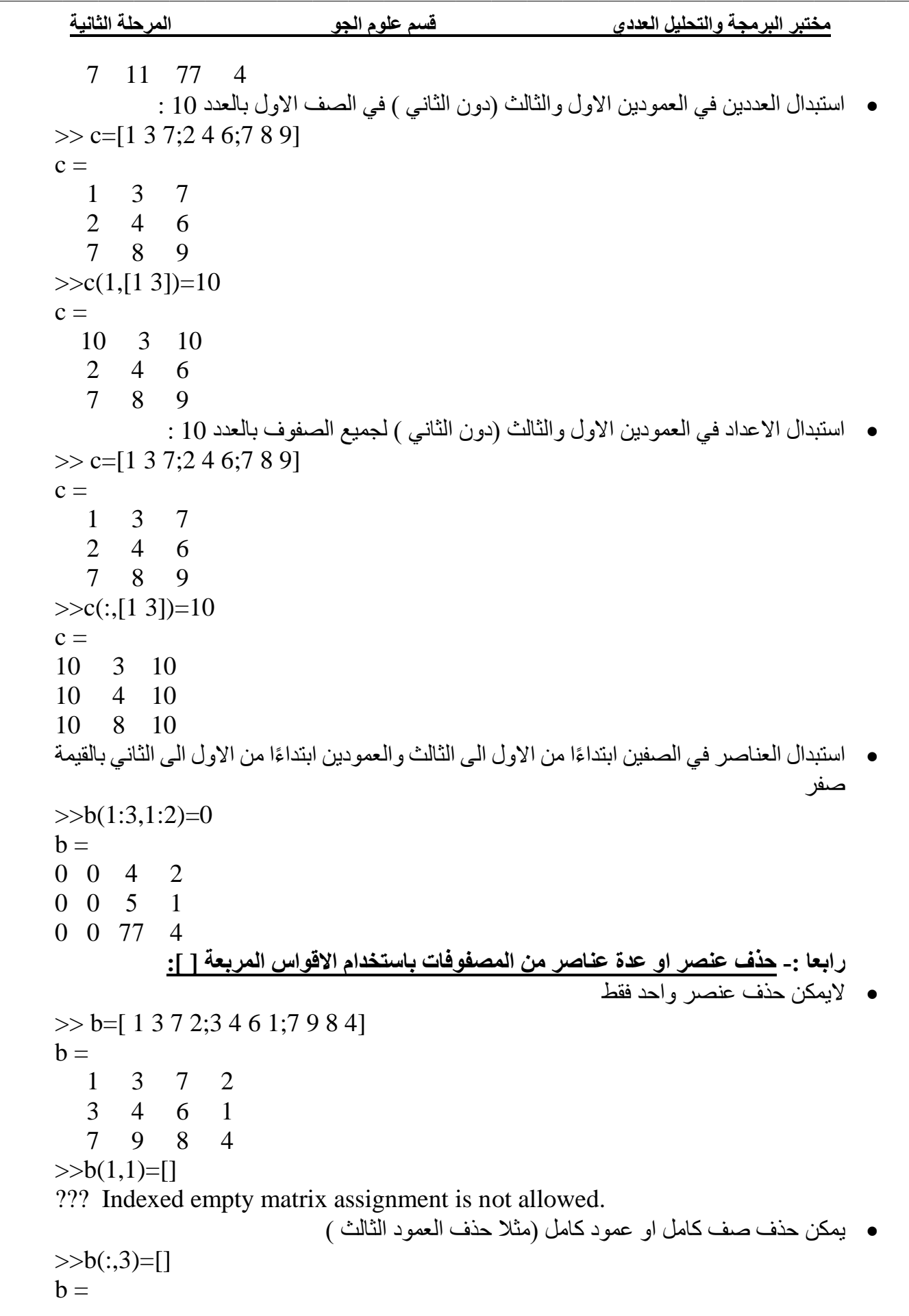

 $\frac{1}{2}$ 

**مختبر البرمجة والتحليل العددي قسم علوم الجو المرحلة الثانية** 1 3 2 3 4 1 7 9 4 او حذف الصف الثالث ( لحذف صف معين حدد رقم السطر او الصف وضع ( : ) للاعمدة )  $>>b(3,:)=$ []  $b =$ 1 3 7 2 3 4 6 1 **خامسا -: معرفة ابعاد المصفوفة )حجم المصفوفة (( size (:**   $\gg$  a=[1 2 3 4; 5 6 7 8 ]  $a =$  1 2 3 4 5 6 7 8  $>>size(a)$  $ans =$ 1 4 عدد االعمدة عدد الصفوف  $>>$ المعرفة عدد الصفوف فقط (x> $>>$ size(a,1  $ans =$  2  $>>size(a,2)$ لمعرفة عدد الاعمدة فقط  $ans =$  4 **سادسا -: لمعرفة طول المتجه االكبر في المصفوفة ، باستخدام االمر length:**  $\gg$  q=[1 2 ;3 4;5 6]  $q =$  1 2 3 4 5 6  $>>size(q)$  $ans =$  3 2  $\gg$ length $(q)$  $ans =$  3 **سابعا -: الظهار كل عناصر المصفوفة بشكل عمود واحد، نستخدم النقطتين المتعامدتين ( : )**  $>>q($ :)  $ans =$  1 3 5

**مختبر البرمجة والتحليل العددي قسم علوم الجو المرحلة الثانية** 2 4 6 **ثامنا -: لمعرفة عدد عناصر المصفوفة ، ويكون ذلك باستخدام االمرnumel**:  $\gg$ numel(q)  $ans =$  6 Or  $\gg$ length $(q(:))$  $ans =$  6 **تاسعا -:الستبدال عناصر الصفوف بدل االعمدة او لتحويل المتجه العمودي الى صفي او العكس ، وذلك بوضع عالمة اقتباس مفردة ( ' ) بعد اسم المصفوفة :**  $\gg$  a=[1 2 3;4 5 6;7 8 9]  $a =$  1 2 3 4 5 6 7 8 9  $>>a'$  $ans =$ 1 4 7 2 5 8 2 6 9 **-:10ايجاد عناصر القطر الرئيسي للمصفوفة :**  تستخدم الدالة diag اليجاد عناصر القطر الرئيسي للمصفوفة على النحو التالي :  $\gg$  a= [ 1 2 3 ; 4 5 6 ; 7 8 9 ]  $a =$  1 2 3 4 5 6 7 8 9  $\gg$  b=diag(a)  $b =$  1 5 9 **.11 جمع عناصر المصفوفة ،يستخدم االمر sum لجمع عناصر المصفوفة الواحدة بالشكل التالي-:**  $\gg$  a=[1 2 3 4;4 5 6 7;7 8 9 10]  $a =$ 1 2 3 4

 4 5 6 7 7 8 9 10  $>> s1 = sum(a)$  ايجاد حاصل جمع قيم عناصر اعمدة المصفوفة كل على حدة  $s1 =$  12 15 18 21 or  $>> s1 = sum(a,1)$  طريقة ثانية للحصول على نفس النتيجة  $s1 =$  12 15 18 21  $>>$   $s2$ = $\text{sum}(a,2)$ ايجاد حاصل جمع قيم عناصر صفوف المصفوفة كل على حدة  $s2 =$  10 22 34  $>>$   $s3=sum(sum(sum(a))$  ايجاد حاصل جمع جميع عناصر قيم المصفوفة  $s3 =$  66 or  $\gg$  s3=sum(a(:))  $s^3 =$  66 اليجاد حاصل جمع عناصر القطر الرئيسي للمصفوفة  $\gg$  b1=sum(diag(a))  $b1 = 15$ **-12 ايجاد حاصل ضرب قيم عناصر المصفوفة -:** تستخدم الدالة **prod** وهي اختصارلكلمةproduct لضرب قيم عناصر المصفوفة بحيث يتم ضرب عناصر كل عمود من اعمدة المصفوفة كل على حدة ويكون الناتج على شكل متجه صفي . الحظ االمثلة التالية :  $\gg$  a=[1 2 3;4 5 6;7 8 9]  $a =$  1 2 3 4 5 6 7 8 9 ايجاد حاصل ضرب عناصر اعمدة المصفوفة كل على حدة (a(prod=1p>>

```
مختبر البرمجة والتحليل العددي قسم علوم الجو المرحلة الثانية
      p1 = 28 80 162
      or
      \rm{p1=prod}(a,1)طريقة ثانية للحصول على نفس النتيجة السابقة (,p\rm{1-prod}(a,1)p1 = 28 80 162
      \gg \rm p2 = prod(a,2) ايجاد حاصل ضرب عناصر صفوف المصفوفة كل على
                    حدة 
      p2 = 6
         120
         504
      \Rightarrow 93=prod(prod(a)) ايجاد حاصل ضرب جميع عناصر المصفوفة (\Rightarrow 93=prod(prod(a))
      p3 = 362880
      or
      \Rightarrow طريقة ثانية للحصول على نفس النتيجة السابقة ((:)a(a(:))
      p3 = 362880
                                           اليجاد حاصل ضرب عناصر القطر الرئيسي للمصفوفة 
\gg b2=prod(diag(a))
h2 = 45
                                                    -13 ايجاد العنصر االكبر في المصفوفة -:
      تستخدم الدالة max اليجاد العنصر االكبر لعناصر كل عمود من اعمدة المصفوفة كل على حدة بحيث 
                        يكون الناتج متجه صفي (فيه الرقم الاكبر من كل عمود ) لاحظ الامثلة التالية :
      \gg a=[1 2 3;4 5 6;7 8 9]
      a =1 \t2 \t3 4 5 6
          7 8 9
      \alpha > m1 = \max(a) لابجاد قيمة العنصر الاكبر لكل عمود كل على حدة في المصفوفة
      m1 = 7 8 9
      or
      \gg \mathrm{m1}طريقة ثانية للحصول على نفس النتيجة السابقة \mathrm{m1} (,1)
      m1 =
```

```
مختبر البرمجة والتحليل العددي قسم علوم الجو المرحلة الثانية
   7 8 9
\rm{m2 = max(a,[1,2)} لابجاد قيمة العنصر الاكبر لكل صف كل على حدة في المصفوفة (,2,1],a(a)
m2 \equiv 3
    6
    9
اليجاد قيمة العنصر االكبر لجميع عناصر المصفوفة ((a(max(max=3m>> 
m3 = 9
or
\Rightarrow \text{m3}طريقة ثانية للحصول على نفس النتيجة السابقة ((:)a((:))
m3 \equiv 9
                                          -14 ايجاد العنصر االصغر في المصفوفة -:
 تستخدم الدالة min( وهي اختصار لكلمة minimum ) في ايجاد العنصر االصغر لكل عمود من 
   اعمدة المصفوفة كل على حدة بحيث يكون الناتج متجه صفي (فيه الرقم الاصغر من كل عمود )
                                                           الحظ االمثلة التالية :
\gg a=[1 2 3;4 5 6;7 8 9]
a = 1 2 3
    4 5 6
   7 8 9
اليجاد قيمة العنصر االصغرلكل عمود كل على حدة في (a(min=1n>> 
المصفوفة
n1 = 1 2 3
or
\Rightarrow a1=min(a,[],1) طريقة ثانية للحصول على نفس النتيجة (,1]
السابقة
n1 = 1 2 3
اليجاد قيمة العنصر االصغر لكل صف كل على حدة في (,2[],a(min=2n>> 
المصفوفة
n2 = 1
    4
    7
```
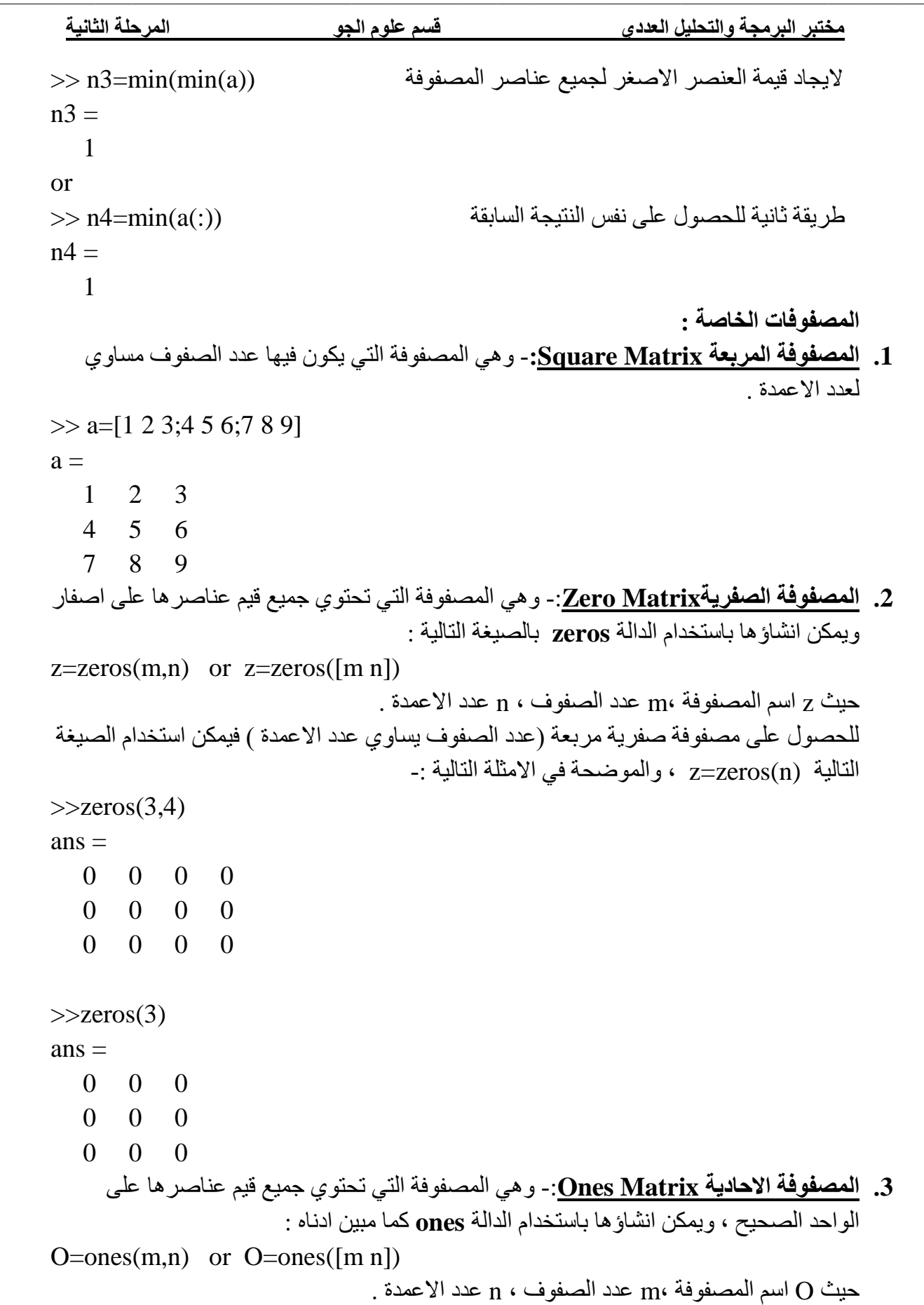

 $\vec{c}$ 

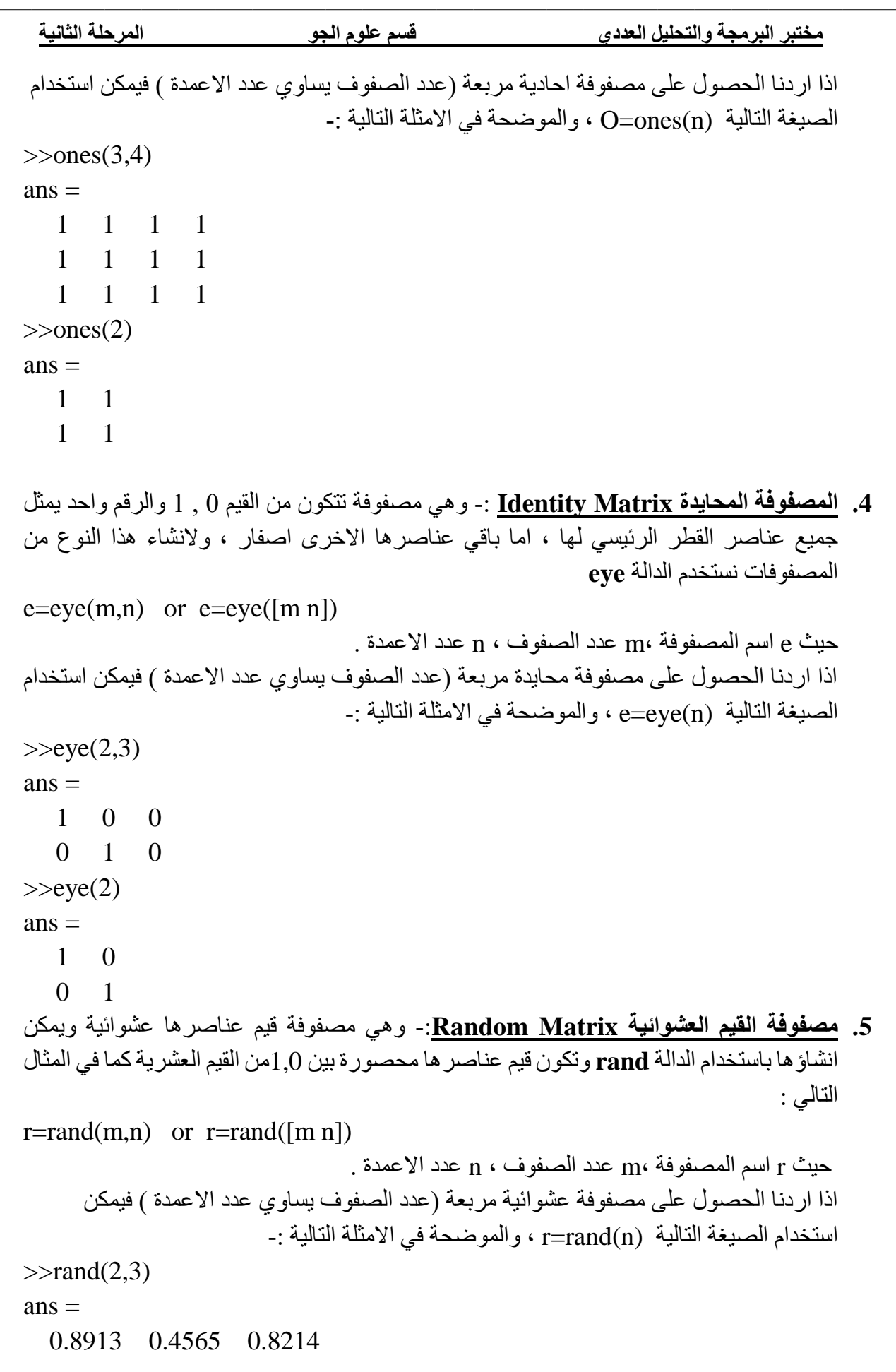

 $\mathbb{R}$ 

### **مختبر البرمجة والتحليل العددي قسم علوم الجو المرحلة الثانية**

 0.7621 0.0185 0.4447  $\gg$ rand $(2)$  $ans =$  0.6154 0.9218 0.7919 0.7382

**.6 المصفوفة السحرية Matrix Magic**-:وتستخدم النتاج مصفوفة مربعة بشكل عشوائي ، ومن ميزاتها ان مجموع قيم عناصر كل صف يساوي مجموعقيم عناصر كل عمود ويساوي مجموع عناصر القطر الرئيسي وتكون قيمها محصورة بين الواحد الصحيح وبين مربع طول المصفوفة كما في الصيغة التالية :

```
M=magic(n)
```
 $_{\rm n}$  اسم المصفوفة ، $_{\rm m}$  عدد الصفوف ،  $_{\rm n}$  عدد الاعمدة .

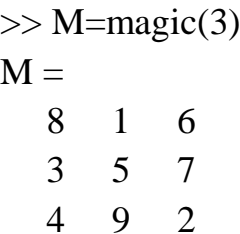

# **العمليات الرياضية االساسية على المصفوفات**

قبل البدء في اجراء عمليات ( جمع ،ضرب،طرح،قسمة) وبعض العمليات الاخرى بين مصفوفتين عدديتين يشترط برنامج MATLAB ان يكون للمصفوفتين نفس عدد الصفوف m ونفس عدد االعمدة n او ان يكون احدهما قيمة عددية مفردة scalar علما ان ناتج العملية بين المصفوفتين سيكون عبارة عن مصفوفة لها نفس االبعاد (n\*m (. الحظ العمليات التي ستجرى على المصفوفتان B,A

 $\Rightarrow$  A=[2 4:6 8:10 12]  $\Rightarrow$  B=[1 3:5 7:9 11]

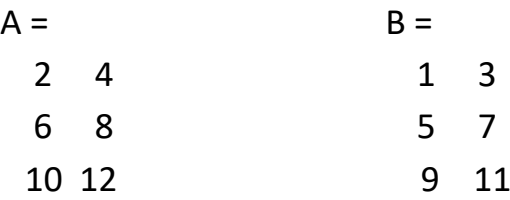

 $\gg$  D=[2 4 6 8 10]

 $D =$ 2 4 6 8 10

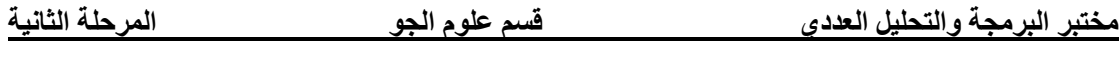

 $>> E=[1 3 5 7 9]$  $E =$ 1 3 5 7 9

**.1 عملية الجمع والطرح للمصفوفات -:**

تتم عملية الجمع بجمع العنصر في الصف االول من العمود االول للمصفوفة A مع ما يناظره في المصفوفة B ثم العنصر في الصف االول من العمود الثاني للمصفوفة A مع مع ما يناظره للمصفوفة B وهكذا لبقية الصفوف . اما جمع المتجهات فانها تتم بجمع العنصر االول للمصفوفة D مع ما يناظره في المصفوفةE وهكذا . وكذلك لعملية الطرح .

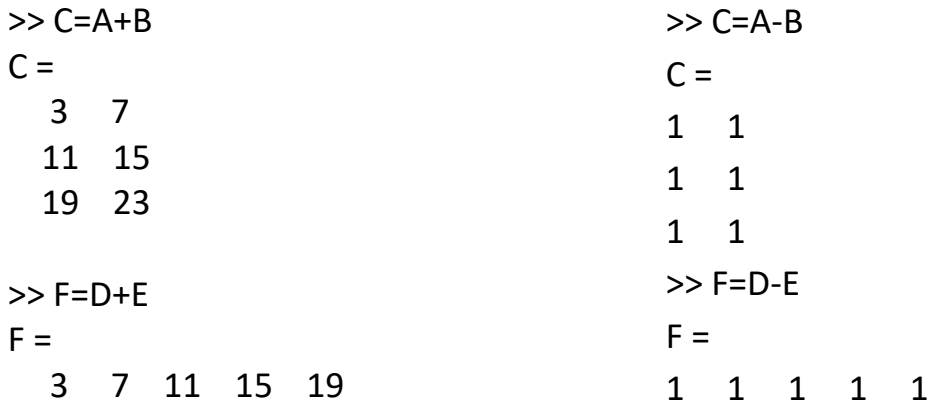

اما اذا كانت عملية الجمع او الطرح بين عدد ومصفوفة فستكون بين ذلك العدد وكل عنصر من عناصر المصفوفة ، لاحظ الامثلة التالية :

 $>>b=[8 \quad 1 \quad 6 \; ; \; 3 \quad 5 \quad 7 \; ; \; 4 \quad 9 \quad 2]$  $b=$ 8 1 6 3 5 7 4 9 2  $>>c=b-3$  $C=$ 5 -2 3 0 2 4 1 6 -1 **مثال**/ جد ناتج المعادلة التالية : 3 + b \* 9 = P

\*)يجب مراعاة اسبقية العمليات (

 $>>p = 9 * b + 3$ 

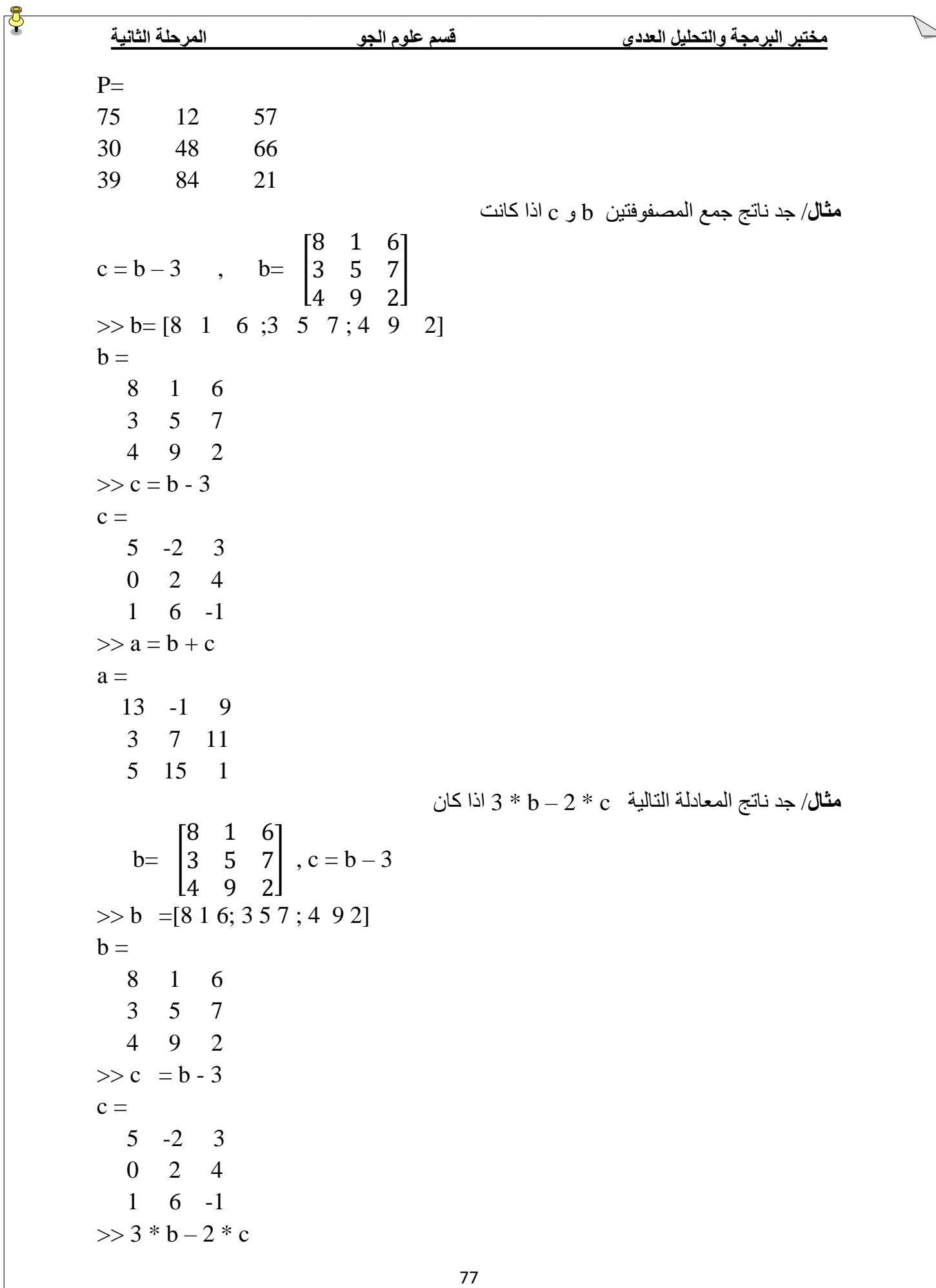

 $ans =$ 

 14 7 12 9 11 13 10 15 8

### **.2 ضرب المصفوفات**

**اوال : ضرب المصفوفات -:** تتم عملية الضرب باحدى الطريقتين التالييتن : A )**الطريقة االولى** : يتم ضرب كل عنصر من عناصر المصفوفة االولى مع ما يقابلها في المصفوفة الثانية في حالتين : االولى يجب ان تكون المصفوفتين المراد ضرب عناصرهما متماثلتين في عدد الصفوف واالعمدة والثانية ان تكون احدى المصفوفتين قيمة عددية مفردة scalar . وتتحقق هذه العملية باضافة عالمة النقطة **( . )Dot** قبل عالمة الضرب ( \* ) الحظ االمثلة التالية :  $\gg$  c=[5 -2 3 ; 02 4 ;1 6 -1]  $c =$  5 -2 3 0 2 4 1 6 -1  $\gg b=[8 \ 1 \ 6 \ ; 3 \ 5 \ 7 \ ; 4 \ 9 \ 2]$  $h =$ 8 1 6 3 5 7 4 9 2  $>> c.*b$  $ans =$  40 -2 18 0 10 28 4 54 -2  $>> w=2.*c$  $w =$ 10 -4 6 0 4 8 2 12 -2

B )**الطريقة الثانية**-:عند اجراء عملية ضرب مصفوفتين ،فشرط ضربهما هو ان يكون عدد اعمدة المصفوفة الاولى مساوي لعدد صفوف المصفوفة الثانية ، وتتم عملية الضرب بضرب عناصر السطر االول من المصفوفة االولى مع عناصر العمود االول من المصفوفة الثانية مع الجمع لينتج العنصر

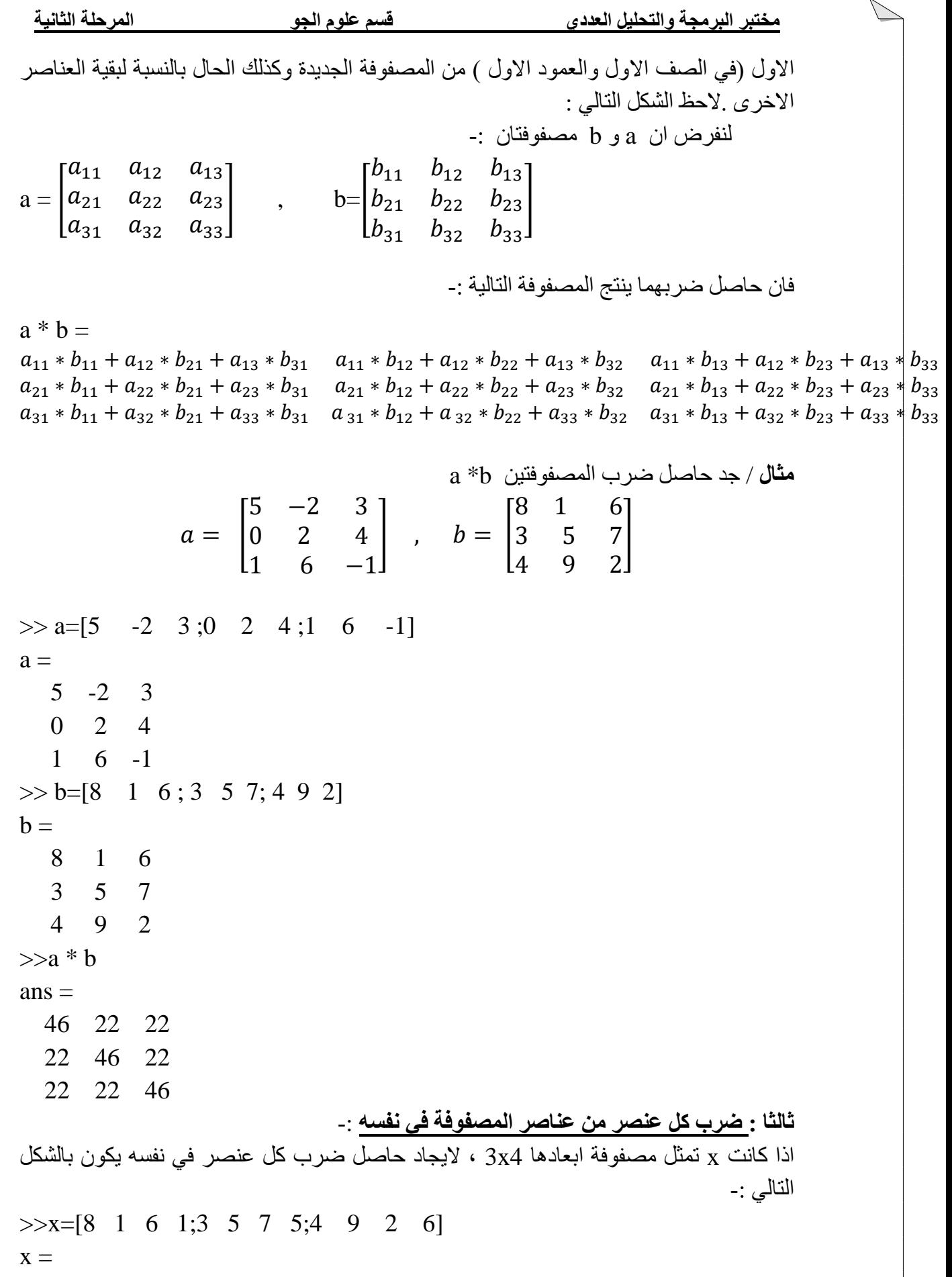

 $\beta$ 

 8 1 6 1 3 5 7 5 4 9 2 6  $>> x.^2$  $ans =$  64 1 36 1 9 25 49 25 16 81 4 36 **مالحظة**-:ال يمكن استخدام 2^x اي رفع المصفوفة في المثال اعاله الن عدد عناصر الصفوف ال يساوي عدد عناصر االعمدة ، وتستخدم .x بدال من x، اما اذا كانت المصفوفة متساوية في عدد الصفوف واالعمدة فيمكن استخدام 2^x من دون اضافة النقطة مع مالحظة طريقة الضرب بدون استخدام الـ ) . (Dot الحظ المثال التالي :  $\gg$  x=[8 1 6;3 5 7;4 9 2]  $X =$  8 1 6 3 5 7 4 9 2

### -3 **قسمة المصفوفات والمتجهات**

يمكن اجراء القسمة بين مصفوفتين اذا كانتا مربعيتن او ان تكون احداهما قيمة عددية مفردة scalar ، ويكون ذلك باستخدام ('' \ '') slash الجراء عملية القسمة من اليسار الى اليمين ،كما يمكن استخدام (''/'') backslash الجراء عملية القسمة من اليمين الى اليسار )قسمة المقام على البسط ( . **A ) قسمة عناصر مصفوفتين مباشرة كل عنصر مع ما يقابله** : ويكون ذلك باستخدام النقطة **( . ) Dot**  $\gg$  a=[4 6 ;8 10]  $a =$ 4 6

8 10

 $\bar{\mathbf{v}}$ 

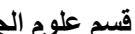

 $\gg$  b=[2 3;4 5]  $b =$  2 3 4 5  $>> c = a. / b$  $c =$  2 2 2 2 **B )قسمة مصفوفة على اخرى** : مثال قسمة المصفوفة c على b تمثل ضرب المصفوفة c في مقلوب b وتتم عملية قسمة المصفوفة a كوحدة واحدة على المصفوفة b كوحدة واحدة .**)الحظ عدم استخدام النقطة ( . )dot**

# $>> c = a/b$  $c =$  2 0 0 2